# **Регламент**

# **Республиканской олимпиады по программированию для школьников 5-9 классов «Sanak-lab»**

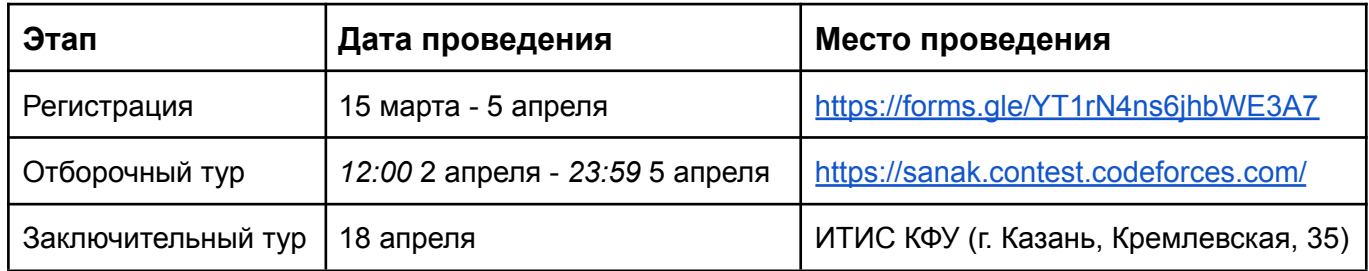

- Участие в олимпиаде бесплатное.
- Участники олимпиады: учащиеся 5-9 классов.
- **Организаторы олимпиады**: Лаборатория «Sanak-lab», ТРМОФ «Сэлэт», ГБУ МЦ «Сэлэт». Олимпиада организуется при поддержке Министерства по делам молодежи Республики Татарстан и Института информационных технологий и интеллектуальных систем ФГАОУ ВО «Казанский (Приволжский) федеральный университет».
- Победители и призёры олимпиады будут награждены ценными призами и дипломами.
- Победители и призеры олимпиады также получат возможность принять участие в IT-сменах с сильнейшими преподавателями Республики Татарстан вне конкурсного отбора: весенняя смена Образовательной лаборатории «Sanak-lab» (27 апреля - 3 мая) и летняя смена «Сэлэт-Санак» (14-27 июля).
- Все участники заключительного этапа получат сертификаты об участии.
- **Группа в ВКонтакте**: [vk.com/sanaklab](https://vk.com/sanaklab) **Telegram-канал**: [t.me/sanaklab\\_contest](http://t.me/sanaklab_contest)

## **Правила олимпиады**

- 1. Участники решают задачи и загружают их на платформу для автоматической проверки.
- 2. Участники должны выступать честно и решать задачи самостоятельно. Жюри использует различные методы для отслеживания неспортивного поведения участников. Нарушение правил влечет дисквалификацию участника.
- 3. Задача считается решенной, если решение прошло все тесты (вердикт "Полное решение").
- 4. Тесты, используемые для проверки решения, не показываются участникам.
- 5. Результаты пробного тура не учитываются при подведении итогов. Его единственная цель дать возможность участникам ознакомиться с тестирующей системой.

# **Отборочный этап**

Отборочный этап Олимпиады пройдет с 12:00 2 апреля по 23:59 5 апреля.

- Для участия в отборочном этапе необходима регистрация на Google Forms.
- У участников будет возможность решать задания и отправлять их в систему в течение всего указанного времени.
- Итог отборочного этапа подводится по количеству решённых задач (штрафное время не учитывается).
- Участники, показавшие на отборочном этапе лучшие результаты, будут приглашены на очный этап. Списки прошедших на очный этап будут опубликованы в группе ВКонтакте.

### **Заключительный этап**

Заключительный этап Олимпиады состоится 18 апреля 2021 года в ИТИС КФУ (г. Казань, ул. Кремлевская, д. 35). В связи с эпидемиологической обстановкой дата, место проведения и формат заключительного тура могут быть изменены.

При подведении итогов *заключительного этапа* учитывается количество решенных задач. При равенстве количества задач жюри могут учитывать штрафное время. Временем решения задачи считается время, когда участник отправил в систему правильное решение задачи. Отсылка в систему неверного решения добавляет 20 минут штрафного времени за каждую посылку. В суммарном времени учитывается штрафное время только для правильно решенных задач.

## **Работа с системой**

Отборочный и заключительный тур проводятся на платформе Codeforces. Участникам доступны следующие языки: C, C++, C#, Pascal, Python, Java и другие. Подробнее о языках программирования: [ссылка](https://sanak.contest.codeforces.com/group/ejLL3h3SGr/blog/entry/4181)

Решения участников проверяются в течение олимпиады на полном комплекте тестов (включающем в себя тесты из условия). Задача считается решенной, если она прошла весь набор тестов. Каждая посылка участника получает некоторый вердикт системы. Описание ошибок для каждого вердикта указано в таблице ниже.

В течение тура участники могут задавать вопросы по условиям задач (на странице "Вопросы" сайта). Вопросы должны формулироваться так, чтобы ответ был в форме «да» или «нет». Ответы жюри на вопросы участников могут быть следующими: «да», «нет», «без комментариев».

В течение тура участники могут видеть таблицу результатов всех участников. Обозначения в таблице:

- «+» задача решена с первого раза.
- «+k» участник совершил *k* неудачных попыток прежде чем получить "Полное решение".
- «-k» участник совершил *k* неудачных попыток и ни одной успешной.

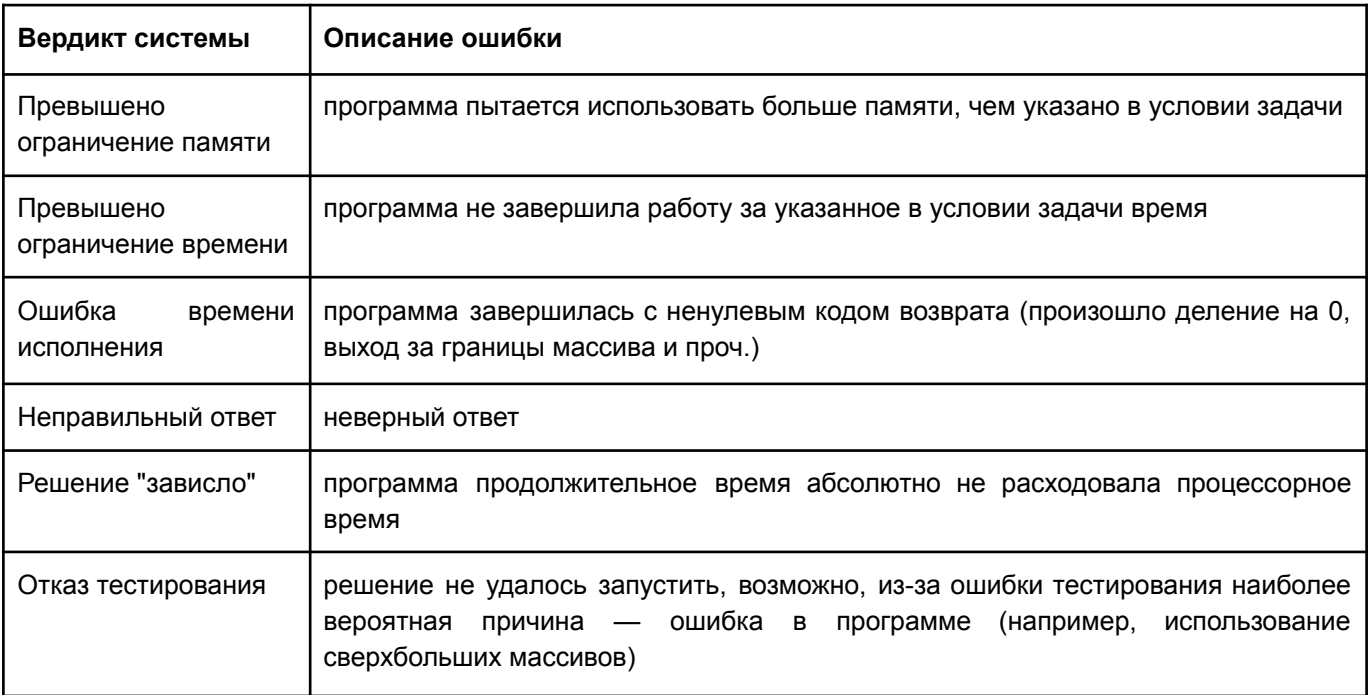

## **Инструкция по участию в олимпиаде**

#### **Регистрация на Codeforces**

1. Перейдите по ссылке <http://codeforces.com/register>. Введите данные: хэндл, email, пароль (2 раза). Запомните эти данные. Нажмите на кнопку "Зарегистрироваться"

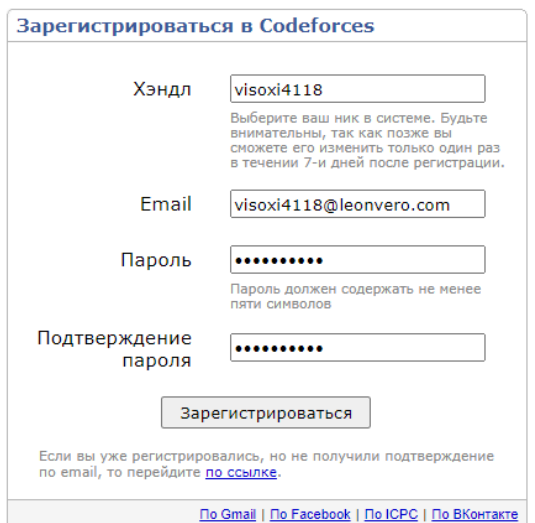

- 2. Перейдите в свой почтовый ящик, в котором у вас зарегистрирована почта (это может быть Mail.ru, mail.yandex.ru, gmail.com или что-то другое).
- 3. Найдите письмо от Codeforces и перейдите по ссылке из письма

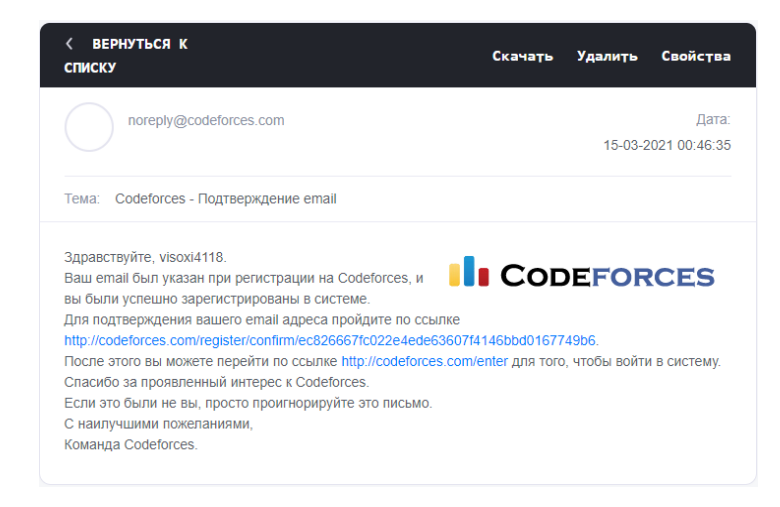

#### **Заполнение анкеты**

- 1. Перейдите по ссылке <https://forms.gle/YT1rN4ns6jhbWE3A7>
- 2. Заполните все поля
- 3. Нажмите на кнопку "Отправить"
- 4. Не забудьте подписаться на нас в ВКонтакте и Telegram, чтобы не пропускать анонсы и напоминания об олимпиаде.

**Регистрация на контест**

- 1. Перейдите в список соревнований (контестов) группы "Sanak-lab" <https://codeforces.com/group/ejLL3h3SGr/contests>
- 2. Найдите блок "Управление участниками" и вступите в группу в качестве участника

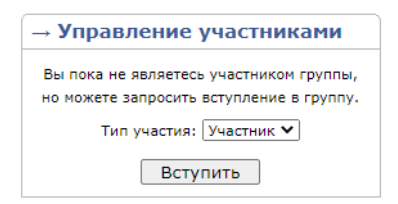

3. Найдите нужное нам соревнование. Обратите внимание, что на скриншоте приведен пример с регистрацией на пробный тур — он не учитывается в конкурсном отборе и создан исключительно для знакомства с системой. В вашем случае нужно будет зарегистрироваться и на пробный, и на отборочный туры.

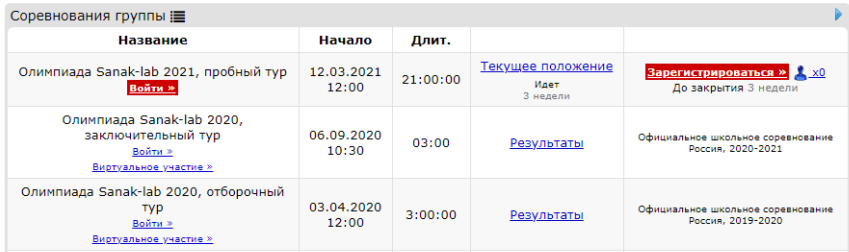

- 4. Нажмите на красную кнопку "Зарегистрироваться"
- 5. Зарегистрируйтесь как индивидуальный участник

Регистрация на соревнование Олимпиада Sanak-lab 2021, пробный тур

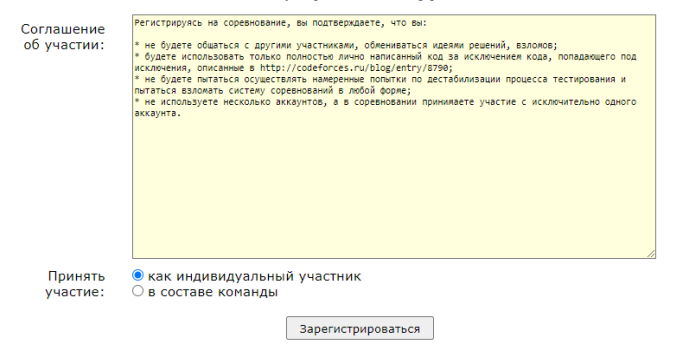

6. Нажмите на красную кнопку "Войти"

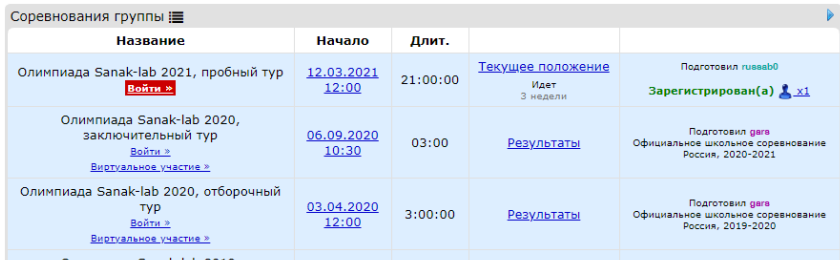

7. Теперь вы можете решать задачи.

#### **Участие в контесте**

1. На вкладке "**Задачи**" показан список всех задач.

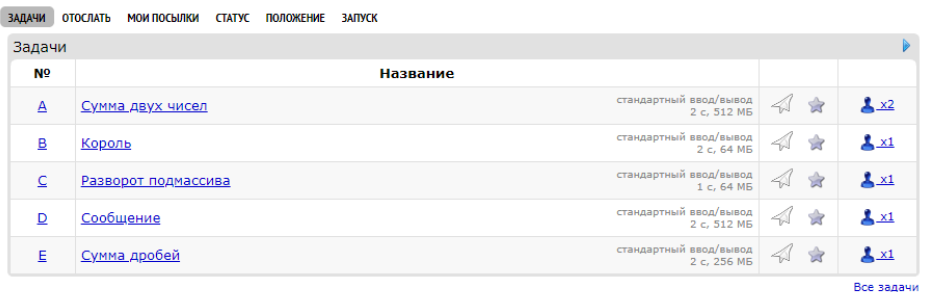

При нажатии на название задачи мы переходим на **страницу задачи**. Здесь мы видим:

- Легенду задачи.
- Ограничения по времени и памяти.
- Формат ввода и вывода. Стандартный ввод/вывод подразумевает работу с консолью.
- Ограничения на входные данные. Система гарантирует, что входные данные в тестах будут подчиняться указанным условиям, и нет никакой необходимости самостоятельно проверять это (например, в этом случае не нужно проверять, что *a* и  $b$  меньше $10^9$ ).
- Ограничения на выходные данные. Ваша программа должна выводить только те данные, которые указаны в условии и ровно в таком же формате. Если этого не требует задача, не нужно выводить "Ответ: 5" или подобные сообщения.
- Примеры тестов. Служат для понимания формата входных и выходных данных, а также для ручного тестирования своих программ. Обратите внимание, что в задаче указано только несколько примеров, система тестирует задачу на большем объеме тестов — задача считается решенной при прохождении всех этих тестов.

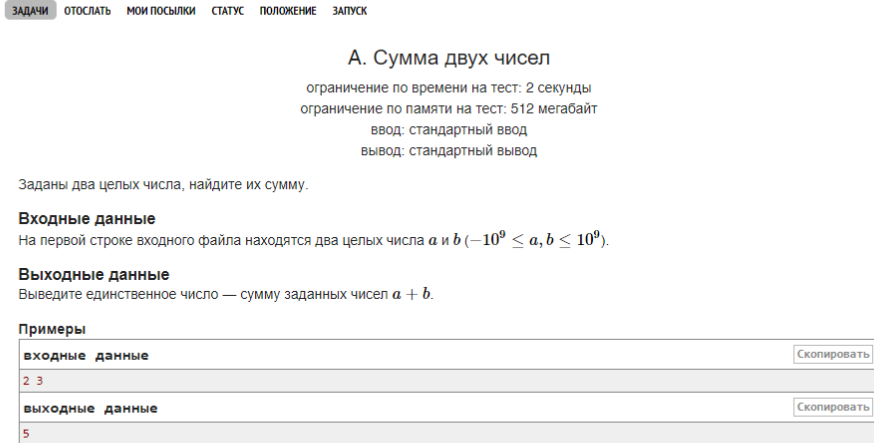

На этой же странице можно задать **вопросы по условиям задач** и увидеть ответы членов жюри на них.

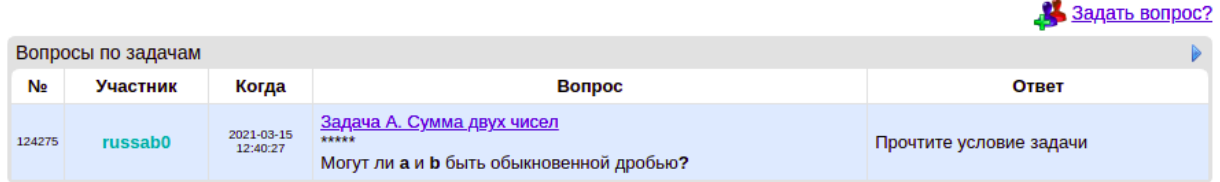

2. На вкладке "**Отослать**" можно отправить свои решения для проверки системой. Решение можно отправить, скопировав текст программы в поле "Исходный код" или выбрать файл с программой с помощью соответствующей кнопки. Внимательно выбирайте задачу и язык программирования при отправке.

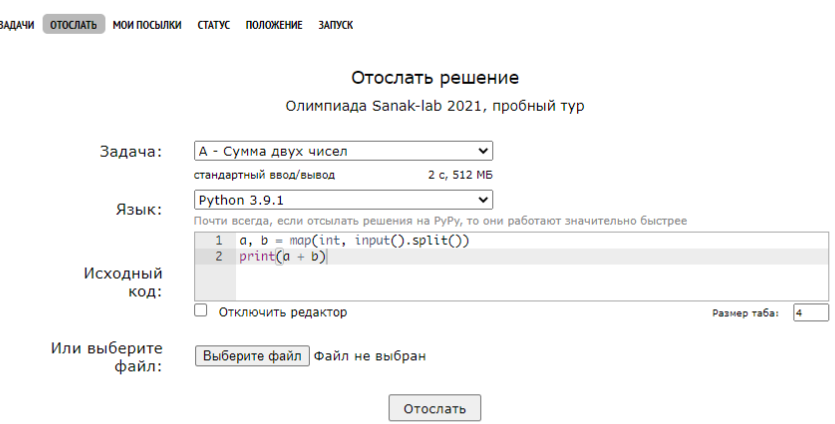

3. На вкладке "**Мои посылки**" можно увидеть список отправленных вами решений. К каждому решению система выдает вердикт и показывает объем затраченного времени и памяти. При нажатии на номер посылки, открывается окно с кодом решения и описанием вердикта.

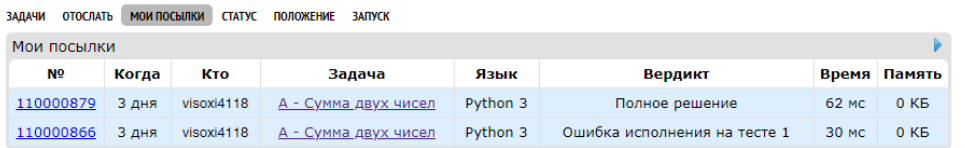

4. На вкладке "**Положение**" можно посмотреть турнирную таблицу и увидеть когда и с какой попытки сдал задачу каждый участник. Участники в таблице сортируются по возрастанию количества решенных задач и по убыванию штрафного времени.

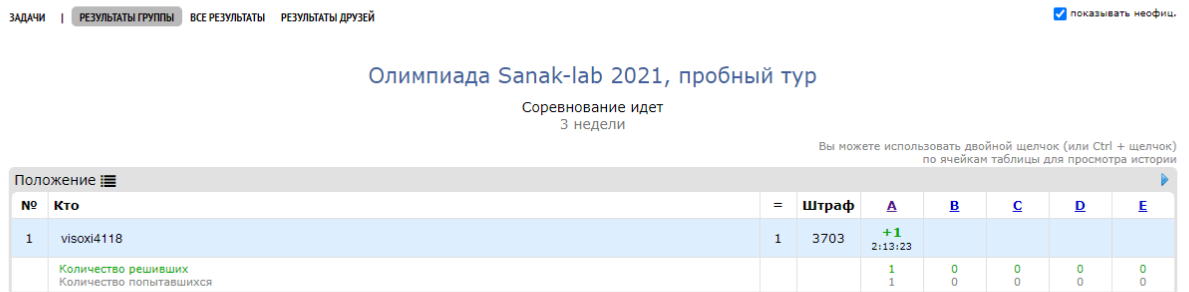

5. На вкладке **"Запуск"** можно проверить свой код на своих тестовых данных

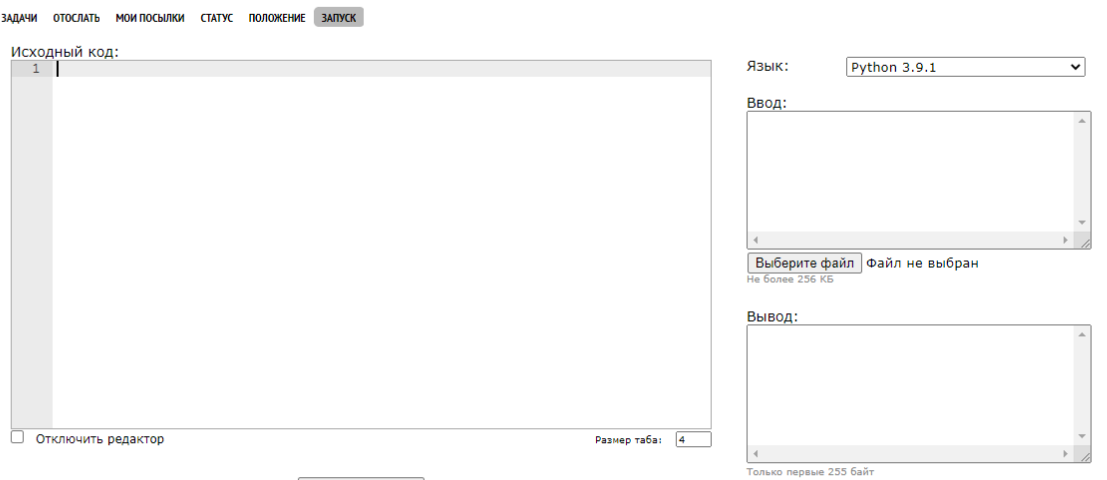

Запустить